DisplayNote Classroom

## **Network and Security Guide**

23 November 2018

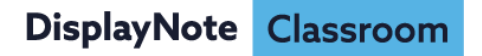

## **Introduction**

DisplayNote Classroom is a collaboration solution that allows teachers and presenters to share their screen with multiple mobile devices at the same time.

## **Network and security overview**

DisplayNote Classroom uses a series of ports on your computer to stream data to and from connected devices. The ports that need to be opened on your local network are:

TCP: 49042, 8554, 7000, 7100, 47000, 5555 UDP: 20100, 20101, 20102, 20103

As DisplayNote Classroom is a network focused product it is important to run the software on networks which can support bitrates of 1Mbps per connected user.

DisplayNote Classroom will work across subnets so that participants on network 'A' will be able to connect to the host device on network 'B'. The two subnets have to be addressable in order for this to work and any necessary firewall changes made as described above.

If you are working behind a HTTP Proxy then you will need to configure it appropriately. You can enter your proxy settings from within the settings screen in DisplayNote. DisplayNote currently supports Basic, Digest and Transparent proxies.

You will also need to add the following addresses to your firewall and/or proxy on port 80 and 443.

services.displaynote.com – 23.100.9.226 cloud.displaynote.com – 23.100.9.231

DisplayNote Classroom uses the Bonjour network protocol as a means to discover hosts running sessions on the local network. It is important to note that this protocol does not work between networks so the host device on network 'A' will not appear to participant devices on network  $B$ .

If for some reason DisplayNote Classroom cannot make a direct connection through your local network then it will try to make the connection using our cloud services. In order to use our cloud services you will need to have access to the Internet.